[vBRAS](https://zhiliao.h3c.com/questions/catesDis/755) **[王鹤](https://zhiliao.h3c.com/User/other/107)1** 2018-03-15 发表

vBRAS A和vBRAS B组成IRF的组网环境下,希望实现IRF主备倒换时NAT业务不中断,以及接收、处 理、发送都能在同一台成员设备上进行。具体要求如下:

主机作为PPPoE Client, 运行PPPoE客户端拨号软件。

· 冗余组节点1和vBRAS A绑定,作为主节点;冗余组节点2和vBRAS B绑定,作为备节点。

vBRAS A作为PPPoE Server,与RADIUS服务器配合对主机进行远程CHAP认证,并通过PP P地址池为主机分配IP地址。

· vBRAS A与认证、授权、计费RADIUS服务器交互报文时的共享密钥均为expert,向RADIUS 服务器发送的用户名要携带域名。

· vBRAS A上实现NAT与BRAS联动,在主机通过认证并分配私网地址的同时,为该主机分配 公网地址和端口块。

· 将vBRAS A上的CGN单板作为备份组的主节点,vBRAS B上的CGN单板作为备份组的备节点 ,并将此备份组作为冗余组成员。开启NAT端口块备份功能和会话业务热备份功能,实现NAT端口块 表项和会话表项的热备份。冗余组发生倒换,备节点切换成主节点接替原主节点工作时,备份组也发 生倒换,让备份组的备节点处于激活状态,从而保证倒换前后,NAT业务处理的连续性。

冗余组节点的倒回延时为5分钟, 当冗余组倒回时, 节点有充分的时间进行准备, 准备完毕后 ,再将业务从优先级低的节点倒换到优先级高的节点。从而尽可能的避免主备节点表项不同步的情况 发生。

PPPoE用户认证与NAT联动支持冗余备份配置组网图

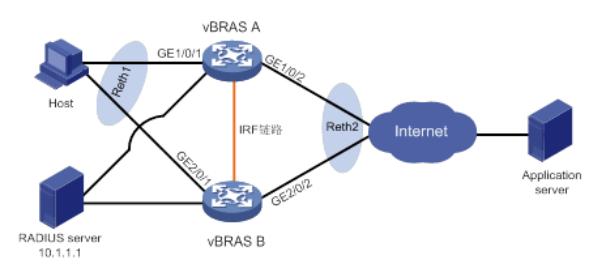

(1) 配置vBRAS A和vBRAS B组成IRF

搭建成的IRF中,vBRAS A的成员设备编号为1,vBRAS B的成员设备编号为2,并保证vBRAS A为主 设备。IRF的具体配置请参见"虚拟化技术配置指导"中的"IRF"。

(2) 配置RADIUS服务器

在RADIUS服务器上设置与vBRAS交互报文时的共享密钥为expert;添加PPP用户名及密码。

(3) 配置RADIUS方案

# 创建RADIUS方案rad。

<Sysname> system-view

[Sysname] radius scheme rad

# 配置主认证服务器和主计费服务器的IP地址为10.0.0.1,并配置主认证、计费服务器的UDP端口号分

别为1812和1813。

[Sysname-radius-rad] primary authentication 10.0.0.1 1812

[Sysname-radius-rad] primary accounting 10.0.0.1 1813

# 配置与认证、计费服务器交互报文时的共享密钥为明文expert。

[Sysname-radius-rad] key authentication simple expert

[Sysname-radius-rad] key accounting simple expert

# 配置向RADIUS服务器发送的用户名要携带域名。

[Sysname-radius-rad] user-name-format with-domain

[Sysname-radius-rad] quit

# 创建名称为user的用户组。

[Sysname] user-group user

[Sysname-ugroup-user] quit

# 创建ISP域cgn。

[Sysname] domain name cgn

# 为PPP用户配置AAA认证方法为RADIUS认证/授权/计费。

[Sysname-isp-cgn] authentication ppp radius-scheme rad

[Sysname-isp-cgn] authorization ppp radius-scheme rad

[Sysname-isp-cgn] accounting ppp radius-scheme rad # 配置用户地址类型为私网IPv4地址。该地址类型的用户认证成功后将触发NAT地址分配。 [Sysname-isp-cgn] user-address-type private-ipv4 # 设置ISP域cgn下的用户授权属性为**user-group**。 [Sysname-isp-cgn] authorization-attribute user-group user [Sysname-isp-cgn] quit (4) 配置以太网冗余接口 # 创建Reth1,成员接口为GigabitEthernet1/0/1和GigabitEthernet2/0/1,其中GigabitEthernet1/0/1的 优先级为100,GigabitEthernet2/0/1的优先级为80。 [Sysname] interface reth 1 [Sysname-Reth1] member interface gigabitEthernet1/0/1 priority 100 [Sysname-Reth1] member interface gigabitEthernet2/0/1 priority 80 # 创建Reth2, IP地址为111.8.0.101/24, 成员接口为GigabitEthernet1/0/2和GigabitEthernet2/0/2, 其 中GigabitEthernet1/0/2的优先级为100,GigabitEthernet2/02的优先级为80。 [Sysname] interface reth 2 [Sysname-Reth2] ip address 111.8.0.101 255.255.255.0 [Sysname-Reth2] member interface gigabitEthernet1/0/2 priority 100 [Sysname-Reth2] member interface gigabitEthernet2/0/2 priority 80 (5) 配置Track,监 测GigabitEthernet1/0/1、GigabitEthernet1/0/2、GigabitEthernet2/0/1和GigabitEthernet2/0/2的状态。 [Sysname] track 1 interface gigabitethernet 1/0/1 physical [Sysname] track 2 interface gigabitethernet 1/0/2 physical [Sysname] track 3 interface gigabitethernet 2/0/1 physical [Sysname] track 4 interface gigabitethernet 2/0/2 physical (6) 配置备份组 # 创建名称为vbras的备份组。 [Sysname] failover group vbras # 将vBRAS A上的slot指定为备份组的主节点, vBRAS B上的slot指定为备份组的备节点。 [Sysname-failover-group-vbras] bind slot 1 primary [Sysname-failover-group-vbras] bind slot 2 secondary [Sysname-failover-group-vbras] quit (7) 配置冗余组 # 创建Node 1, Node 1和vBRAS A绑定, 为主节点。关联的Track项为1和2。 [Sysname] redundancy group aaa [Sysname-redundancy-group-aaa] node 1 [Sysname-redundancy-group-aaa-node-1] bind slot 1 [Sysname-redundancy-group-aaa-node-1] priority 100 [Sysname-redundancy-group-aaa-node-1] track 1 interface gigaitEthernet 1/0/1 [Sysname-redundancy-group-aaa-node-1] track 2 interface gigaitEthernet 1/0/2 # 创建Node 2, Node 2和vBRAS B绑定, 为备节点。关联的Track项为3和4。 [Sysname-redundancy-group-aaa] node 2 [Sysname-redundancy-group-aaa-node-1] bind slot 2 [Sysname-redundancy-group-aaa-node-1] priority 80 [Sysname-redundancy-group-aaa-node-1] track 3 interface gigaitEthernet 2/0/1 [Sysname-redundancy-group-aaa-node-1] track 4 interface gigaitEthernet 2/0/2 [Sysname-redundancy-group-aaa-node-1] quit # 将Reth1、Reth2和备份组vbras添加到冗余组中。 [Sysname-redundancy-group-aaa] member interface reth 1 [Sysname-redundancy-group-aaa] member interface reth 2 [Sysname-redundancy-group-aaa] member failover group vbras # 配置冗余组节点的倒回等待时间为5分钟。 [Sysname-redundancy-group-aaa] preempt-delay 5 [Sysname-redundancy-group-aaa] quit (8) 配置PPPoE Server # 配置虚拟模板接口1的参数,采用CHAP认证对端,并使用PPP地址池1为对端分配IP地址。 [Sysname] interface virtual-template 1 [Sysname-Virtual-Template1] ppp authentication-mode chap domain vbras [Sysname-Virtual-Template1] remote address pool 1 [Sysname-Virtual-Template1] ip address 10.210.0.1 24 # 创建名为pool1地址池, IP地址范围为10.210.0.2到10.210.0.255。 [Sysname] ip pool pool1 10.210.0.2 10.210.0.255 # 在以太网冗余接口Reth1上启用PPPoE Server协议,并将该接口与虚拟模板接口1绑定。 [Sysname] interface reth 1 [Sysname-Reth1] pppoe-server bind virtual-template 1

[Sysname-Reth1] quit (9) 配置NAT # 配置ACL 3000, 仅允许对内部网络中10.210.0.0/24网段的用户报文进行地址转换。 [Sysname] acl advanced 3000 [Sysname-acl-ipv4-adv-3000] rule 0 permit ip source 10.210.0.0 0.0.0.255 user-group user [Sysname-acl-ipv4-adv-3000] quit # 配置地址组1与备份组vbras绑定, 包含一个外网地址111.8.0.200, 外网地址的端口范围为1024~65 535,端口块大小为10。 [Sysname] nat address-group 1 [Sysname-address-group-1] failover-group vbras [Sysname-address-group-1] port-block block-size 10 [Sysname-address-group-1] port-range 1024 65535 [Sysname-address-group-1] address 111.8.0.200 111.8.0.200 # 在冗余口Reth2上配置出方向动态地址转换,允许使用地址组1中的地址对匹配ACL 3000的报文进行 源地址转换,并在转换过程中使用端口信息。 [Sysname] interface reth 2 [Sysname-Reth2] nat outbound 3000 address-group 1 [Sysname-Reth2] quit # 配置处理基于会话业务的备份组, 即仅允许将匹配ACL 3000的报文引流到备份组vbras的主节点上进 行业务处理。 [Sysname] session service-location acl 3000 failover-group vbras (10) 开启热备功能 # 开启NAT动态端口块备份功能。 [Sysname] nat port-block synchronization enable # 开启会话业务备份功能。 [Sysname] session synchronization enable

配置完成后,可以用如下步骤验证结果:

# 主机安装PPPoE客户端软件后,使用正确的用户名和密码即可接入到Internet。当用户登录成功后, 可以在IRF设备上通过**display ppp access-user**命令查看PPP用户的详细信息(包括分配的私网IP地 址、转换后的公网IP地址以及端口块),同时还可以通过以下显示命令看到为该用户生成的动态端口 块表项。

[Sysname] display nat port-block dynamic Slot 1: Local VPN Local IP Global IP Port block Connections Extend --- 10.210.0.4 111.8.0.200 1024-1323 1 Total mappings found: 1 # 正常情况下, 由备份组vbras的主节点处理NAT业务。 [Sysname] display failover group

Stateful failover local group information:

ID Name Primary Secondary Active status

1 vbras 1 2 Primary

# 备份组vbras的主节点故障时, 由备节点处理NAT业务。

[Sysname] display failover group

Stateful failover local group information:

ID Name **Primary Secondary** Active status

1 vbras 1 2 Secondary